# Suggestion Logs and Debug

The **Suggestion Logs** and **Routing Debugger** pages of the Order Routing UI help you make calls with the Order Routing REST APIs to retrieve the record of logical decision made during routing and test your configurations.

The Order Routing UI has been overhauled in August 2025 with an updated look and feel, as well as some functional changes. This new UI is now available to be enabled in your sandboxes. Contact to opt in and begin using it. All sandbox tenants will receive the new UI on September 3, unless you have specified to opt out by notifying Kibo Support. The UI will also be available for production tenants on September 3. Coordinate with Kibo to migrate your production tenants at any point between September and end of January 2026.

Expand the below sections to view the suggestion logs and debug details for the appropriate UI version.

## Classic Order Routing UI

If you have not yet upgraded to the new Order Routing UI, then you are using the Classic UI.

### **Suggestion Logs**

The Suggestion Logs screen allows you to place a Get Suggestion Log API request via the interface. By using the Candidate Suggestion and Routing Suggestion calls, you can test your order routing configurations by retrieving the list of possible location candidates for a given order and Order Routing's analysis of the best assignment location.

With a Suggestion ID and Order ID, you can then retrieve the log of all logical decisions that Order Routing made to achieve that suggestion result.

# Suggestion Logs Suggestion ID: Order Number: External Response ID: Get log

### **Suggestion Debug**

The Suggestion Debug page allows further testing of the Routing Suggestion logic based on specific item and inventory data. The page will then process the call and return a breakdown

of the result, listing location candidates and the logical steps that were taken to determine the routing result.

To begin configuring the call, you must start by identifying the items being routed. You can do this is one of two ways:

- Enter item information as table rows by providing identifying information and quantities, clicking + to add another row to the table. In this case, you must click **Generate JSON** after entering all item data. The page will then create the request body based on the items you provided.
- Click Type in JSON Code to manually write or copy/paste a request body in the text box.

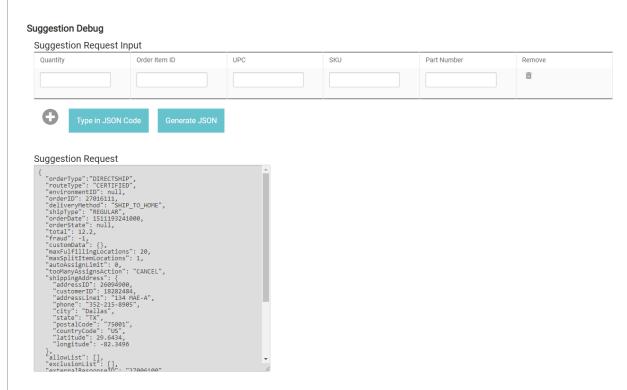

Next, you must configure the inventory information that Order Routing will calculate its suggestion based on. This can use either real inventory or mock data. Enable or disable the **Use Real Inventory** option depending on what you intend to use. If this option is enabled, then the text box for manually entering JSON will be disabled.

- If using real inventory, then you can simply insert desired locations for Order Routing to consider in the table and click **Generate JSON** as when configuring the item data. This does not perform any allocation, deallocate, or other inventory adjustment calls, only reads current inventory from your site.
- If using mock inventory, you must provide the full inventory data in the Inventory
   Response text box. This could be a copy/paste of a real Get Inventory API response with some fields adjusted for testing purposes. This gives you the flexibility to test Order

Routing's suggestion logic in different scenarios without the need to modify actual inventory data.

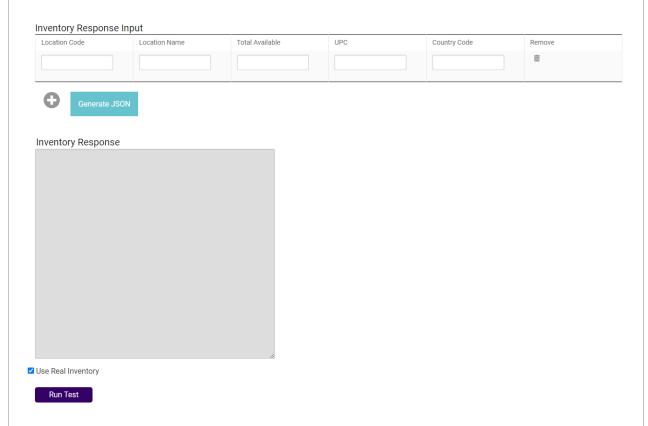

When the suggestion request and inventory data are configured, click Run Test. The page will validate the JSON and if there are no errors, it will process the request and display the results in a series of sections that appear at the bottom of the page.

The first information displayed is either the suggested assignment location(s) or a state change, such as if it was moved to Customer Care due to failover actions (shown below). After this initial result report, the suggestion log is displayed as a breakdown of data points and JSON requests starting with the initial request information.

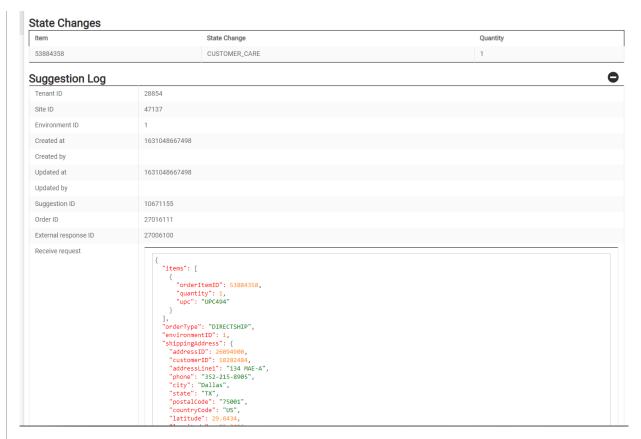

After that initial data, each section describes the logical decisions that Order Routing made as well as listing any relevant failover after-actions. It begins with selecting a routing strategy for the items.

```
Select route
                                           Order type
                                                                 Direct Ship
                                           Active?
                                                                 true
                                                                     groupID: 760
name: All Warehouses
rank: 1
                                                                      isDefaultGroup: false
useRetailerExclusionList: true
                                                                      afterActionPartial: GroupAfterAction
                                                                        actionID: 925
                                                                        name: null failoverAction: QUANTITY_SPLIT_ASSIGN_CUSTOMER_CARE_WITHOUT_INVENTORY restartAttempt: START_AT_BEGINNING
                                                                      afterActionNone: GroupAfterAction
                                                                      ( actionID: 924
                                                                        name: null
failoverAction: ASSIGN_TO_CUSTOMER_CARE
                                                                        restartAttempt: null
                                                                      description:
                                                                     active: true
fulfillmentLimit: null
```

Next, it selects a scenario that it will try to assign the items within.

Scenario name

Scenario ID

760

Scenario detail

{

groupID: 760

name: All Warehouses
 rank: 1
 isDefaultGroup: false
 useRetailerExclusionList: true
 afterActionPartial: GroupAfterAction
 (
 actionID: 925
 name: null
 failoverAction: QUANTITY\_SPLIT\_ASSIGN\_CUSTOMER\_CARE\_WITHOUT\_INVENTORY
 restartAttempt: START\_AT\_BEGINNING
 )
 afterActionNone: GroupAfterAction
 (
 actionID: 924
 name: null
 failoverAction: ASSIGN\_TO\_CUSTOMER\_CARE
 restartAttempt: null

The locations in the selected scenario are then sorted based on the sort settings configured in Order Routing. However, note that this example only contains one location for testing purposes so it does not reflect how a longer list would be sorted.

description:
active: true
fulfillmentLimit: null

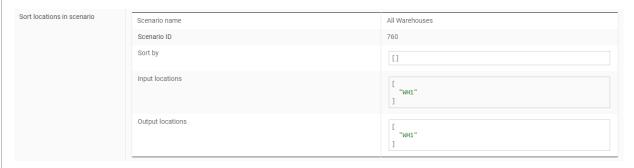

After analyzing those locations, any after-actions that had to be taken due to inability to route the items are reported. This example took the ASSIGN\_TO\_CUSTOMER\_CARE action, hence the Customer Care state change reported in the first section.

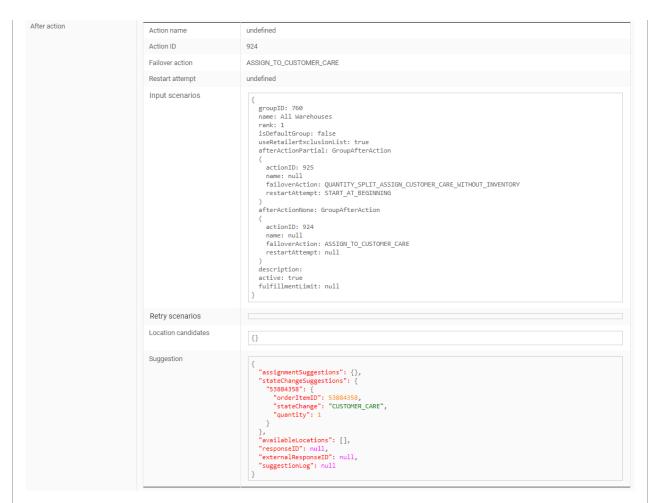

The results will then conclude with a copy of the summarized response returned from the API, the inventory data response, and the suggestion log in standard JSON format (which can be expanded and hidden with the +/- icon).

```
"assignmentSuggestions": {},
"stateChangeSuggestions": {
   "53884358": {
                                                               "orderItemID": 53884358,
"stateChange": "CUSTOMER_CARE",
"quantity": 1
                                                         },
"availableLocations": [],
"externalResponseID": "27006100"
Get inventory
                                                   Response time (ms)
                                                   Request
                                                                                                                             "type": "ANY",
                                                                                                                             "items": [
                                                                                                                                {
    "upc": "UPC494",
                                                                                                                                    "quantity": 1
                                                                                                                                 "unit": "MILES",
"postalCode": "75001",
"countryCode": "US"
                                                                                                                              },
"limit": 1000,
"locationWhitelist": [
                                                                                                                                 "WH2",
"WH1",
                                                                                                                                 "WH4",
                                                                                                                                 "WH3",
"WH6",
"WH5"
                                                                                                                             ],
"ignoreSafetyStock": false,
                                                                                                                             "directShip": true,
"excludeBlockedAssignme
                                                                                                                              "includeAttributes": false.
Json suggestion log
```

# **New Order Routing UI**

The new UI offers an improved user experience on the logs and debugger pages, but now requires you to select a specific site and strategy to test.

### **Suggestion Logs**

The Suggestion Logs page allows you to place a Get Suggestion Log API request through the user interface. By using the Candidate Suggestion and Routing Suggestion calls, you can test your order routing configurations by retrieving the list of possible location candidates for a given order and Order Routing's analysis of the best assignment location.

- 1. Use the **Current Site** selector in the top right to specify which site's routing you want to retrieve logs for.
- 2. Select the **Option** of whether you want to search based on Suggestion ID, Order Number, External Response ID, or Return Number.
- 3. Enter the **Value** of that field that you want to search for.
- 4. Click **Get Logs**.

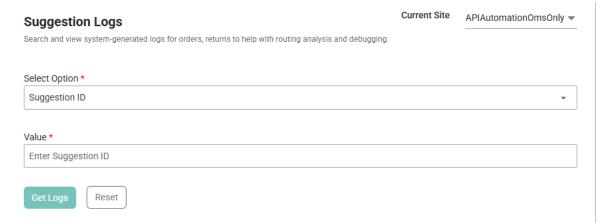

This will retrieve the record of all logical decisions that Order Routing made to achieve that suggestion result.

### **Routing Debugger**

The Suggestion Debug page allows further testing of the Routing Suggestion logic based on specific item and inventory data. The page will then process the call and return a breakdown of the result, listing location candidates and the logical steps that were taken to determine the routing result.

To begin configuring the call, you must specify which order items are being routed and define how you want to evaluate inventory.

- 1. Use the **Current Site** selector in the top right to specify which site's routing you want to test.
- 2. Select the **Strategy** that you want to test.
- 3. In the Order Items pane, either fill in the existing form with the appropriate identifiers or use the **Edit in JSON** toggle to modify the request directly. This order item information will be auto-populated in the Inventory Locations pane.

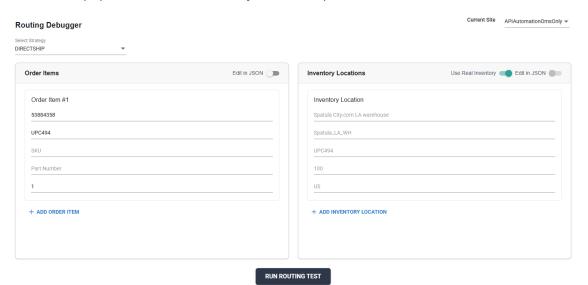

- 4. In the Inventory Locations page, enable or disable the **Use Real Inventory** toggle depending on whether you want to reference current inventory levels for the request or provide mock inventory data.
  - Using real inventory does not perform any allocation, deallocate, or other inventory adjustment calls. It only reads current inventory from your site. The inventory location form and Edit in JSON toggle will be disabled when using real inventory.
  - If using mock inventory, provide the inventory data in the inventory location form or
    directly edit the request by toggling Edit in JSON. This could be a copy/paste of a
    real Get Inventory API response with some fields adjusted for testing purposes. This
    gives you the flexibility to test Order Routing's suggestion logic in different
    scenarios without the need to modify actual inventory data.
- 5. Click **Run Routing Test**. The page will validate the JSON and if there are no errors, it will process the request and display the results in a series of sections that appear at the bottom of the page.

The initial information displayed is either the suggested assignment location(s) or a state change, such as if it was moved to Customer Care due to failover actions as shown below. After that initial data, each section describes the logical decisions that Order Routing made (selecting a scenario and sorting location candidates) as well as listing any relevant failover after-actions.

Switch between the **Suggestion Logs** and **JSON Suggestion Logs** tabs to view the results in your preferred format.

### **State Changes**

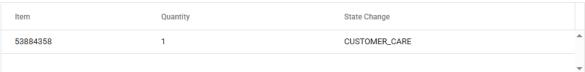

SUGGESTION LOGS JSON SUGGESTION LOGS Found 1 Log Entry 17826 tenantID siteID 22110 environmentID 15 July 30, 2025 at 11:57:34 AM created updated July 30, 2025 at 11:57:34 AM creatorUsername updaterUsername suggestionID 310 27016111 orderID externalResponseID 27006100 returnID Receive request orderType: "DIRECTSHIP" environmentID: 15 strategyID: "15-196" ▼ shippingAddress: addressID: 26094900 customerID: 18282484 addressLine1: "134 MAE-A" phone: "352-215-8905" city: "Dallas" state: "TX"